# **TwoNav Aventura** Guia di avvio rapido

# **Contenuto**

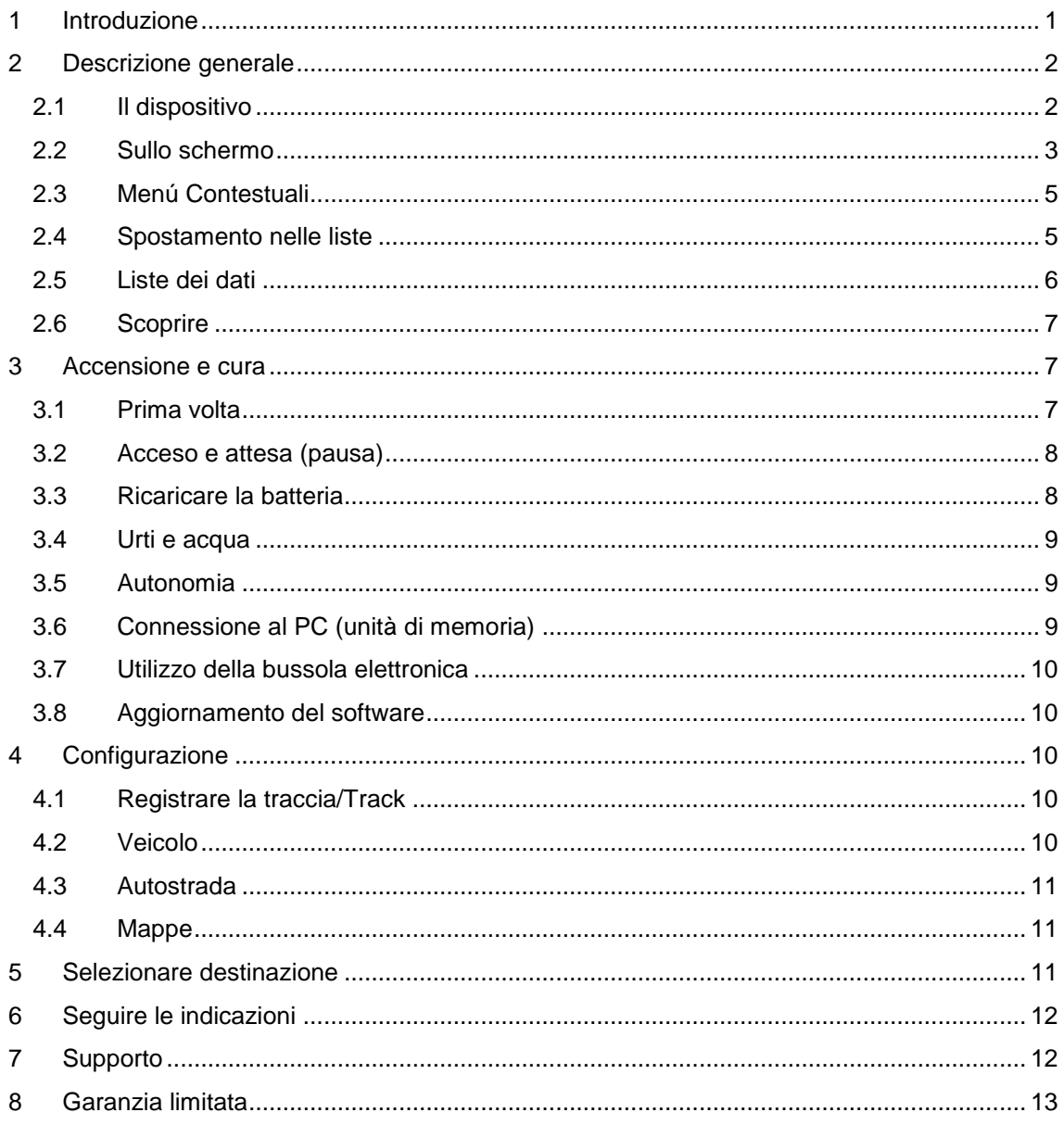

# <span id="page-0-0"></span>1 Introduzione

Grazie per aver acquistato TwoNav Aventura, il sistema di navigazione GPS dual (su strada e fuori montagna) che vi permetterà di godere della migliore assistenza per l'orientamento in qualsiasi tipo di ambiente e mentre state realizzando qualsiasi tipo di attività.

Potete cambiare il modo di navigazione di TwoNav premendo i tasti della parte superiore del Menù Principale:

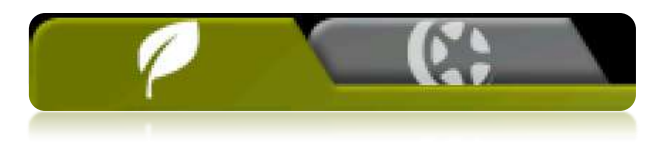

- **Off-Road** (fuori strada): Le zone in cui praticate attività all'aria aperta abitualmente non dispongono di informazioni adeguate per il calcolo automatico della strada, di modo che la cartografia servirà solo come riferimento visivo. Per disporre di assistenza all"orientamento dovrete utilizzare le referenze di posizione (waypoints, rotte e tracce/track) che potete creare voi stessi od ottenere da fonti diverse come amici, pagine web o forum su internet.
- **On-road** (su strada): Approfittate dell"informazione delle carte di strada (V-maps di CompeGPS) per calcolare automaticamente la rotta che dovrete seguire per arrivare a destinazione. Questo percorso terrà conto delle strade disponibili e offrirà un"orientazione dettagliata attraverso la quale disporrà di indicazioni visuali e sonore.

Se desiderate iniziare ad utilizzare TwoNav velocemente, leggete le pagine seguenti. Per ottenere un"informazione più dettagliata sul funzionamento del dispositivo non dimenticate di consultare il manuale d"uso completo, che potete trovare nel CD di installazione o nella pagina web di CompeGPS ([www.compegps.com](http://www.compegps.com/)) o di TwoNav ([www.twonav.com](http://www.twonav.com/)).

## <span id="page-1-0"></span>**2 Descrizione generale**

## <span id="page-1-1"></span>**2.1 Il dispositivo**

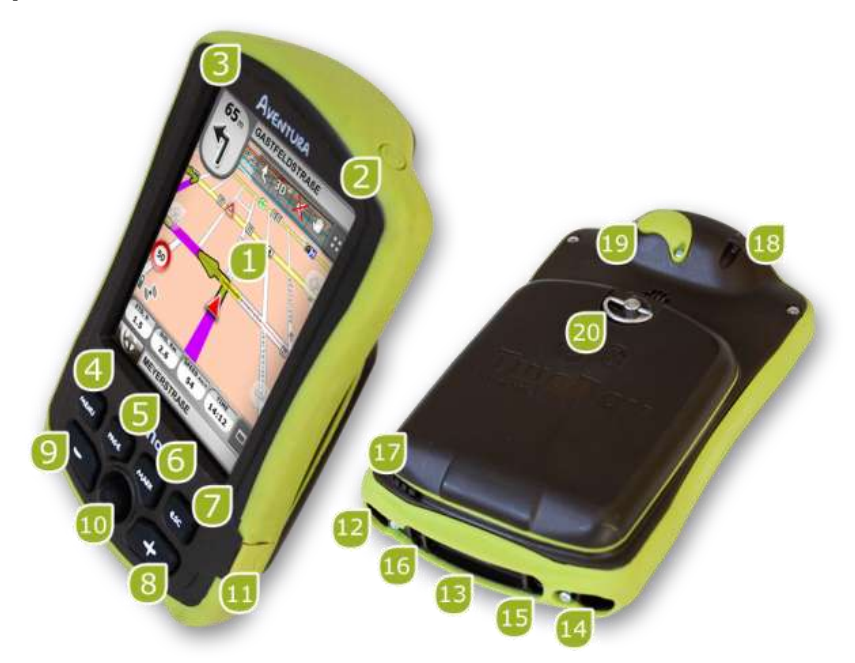

- 1. **Schermo tattile (Touch screen)**
- 2. **Pulsante accensione**
- 3. **Pulsante di pausa (hold)**
- 4. **Pulsante menú**
- 5. **Pulsante pagina (page)**
- 6. **Pulsante marca (mark)**
- 7. **Pulsante uscita (Esc)**
- 8. **Zoom +**
- 9. **Zoom –**
- 10. **Joystick (OK / Attivare modo cursore) (Esc per disattivare cursore)**
- 11. **Porta mini-USB**
- 12. **Porta di serie**
- 13. **Lettore dischetto memoria SD HC (fino a 32 GB)**
- 14. **Uscita audio**
- 15. **Pulsante aggiornamento Sistema Operativo**
- 16. **Pulsante reset**
- 17. **Penna**
- 18. **Passante per attacco**
- 19. **Porta antenna GPS esterna**
- 20. **Anello per apertura**

## <span id="page-2-0"></span>**2.2 Sullo schermo**

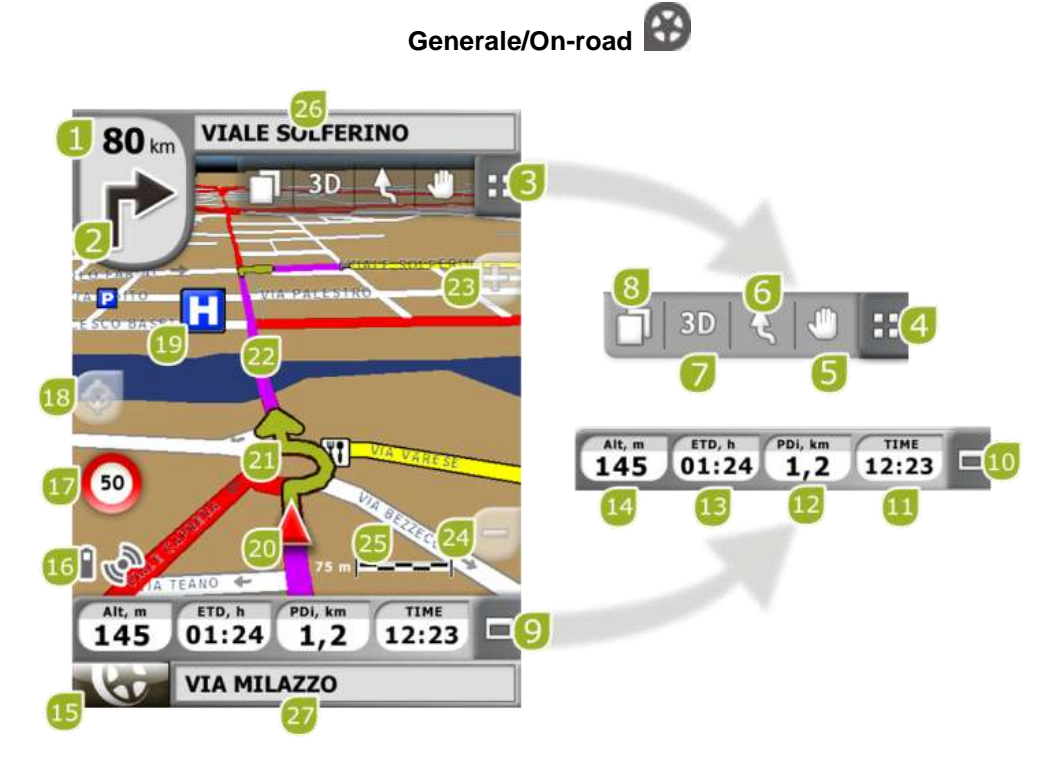

- 1. **Distanza alla prossima meta**
- 2. **Prossima manovra**
- 3. **Barra menù**
- 4. **Mostrare/nascondere menù**
- 5. **Spostare/Ruotare mappa**
- 6. **Orientare mappa (nord/rotta)**
- 7. **2D/3D/3D+**
- 8. **Pagine dei dati**
- 9. **Barra dei Dati**
- 10. **Mostrare/Nascondere la Barra dei Dati**
- 11. **Ora**
- 12. **Distanza parziale**
- 13. **Tempo stimato per la destinazione**
- 14. **Altezza**
- 15. **Pulsante Menú**
- 16. **Icone di Stado (accesso Finestra stato)**
- 17. **Límite di velocità della strada attuale**
- 18. **Centrare di nuovo (dopo aver spostato la mappa)**
- 19. **POI (Punto di interesse)**
- 20. **Posizione Attuale**
- 21. **Indicazione di manovra**
- 22. **Rotta Calcolata**
- 23. **Zoom +**
- 24. **Zoom -**
- 25. **Regolamento in Scala**
- 26. **Prossima strada**
- 27. **Strada attuale**

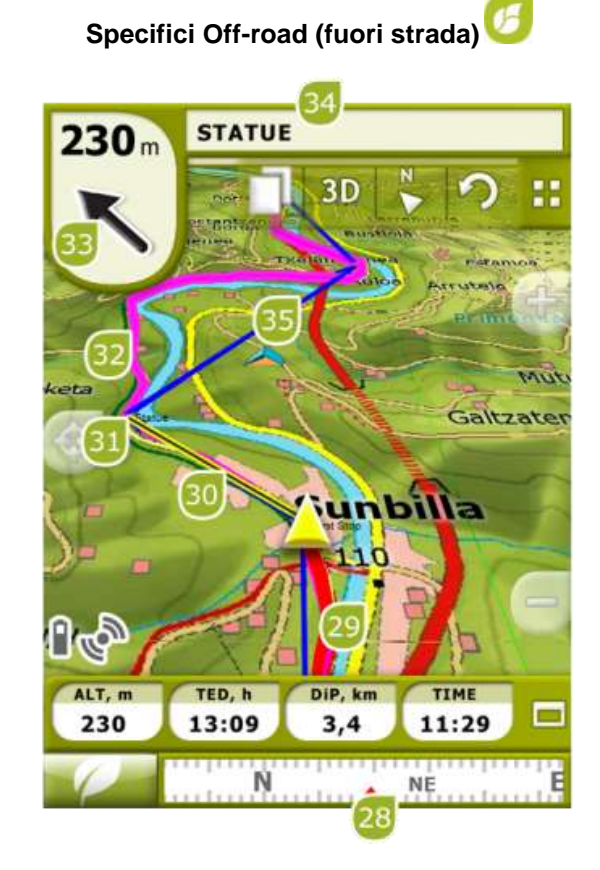

- 28. **Bussola**
- 29. **Traccia attuale registrata**
- 30. **Linea guida (direzione waypoint/track)**
- 31. **Prossimo waypoint**
- 32. **Traccia caricata**
- 33. **Freccia GOTO (direzione da seguire)**
- 34. **Nome traccia / Prossimo waypoint**
- 35. **Rotta caricata**

### <span id="page-4-0"></span>**2.3 Menú Contestuali**

TwoNav utilizza Menú Contestuali per accedere in modo facile e rapido alle funzioni più adeguate in ogni momento e per ogni opzione.

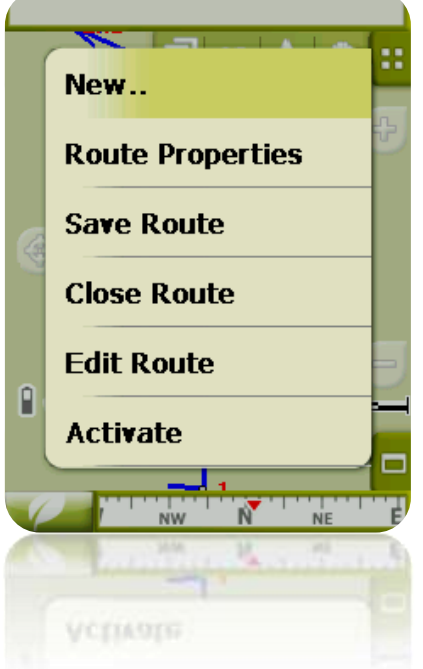

Per aprire il menù contestuale di qualsiasi elemento (traccia, mappa, waypoint…), **mantenere premuto su di esso per un secondo**. Potete aprire menù contestuali nei seguenti ambienti dell"interfaccia in uso:

- **Finestra di navigazione (mappa)**: Secondo l"elemento su cui aprirete il Contestuale disporrete di una o altre funzioni.
- **Campi dei dati**: Nell"aprire il Contestuale sui campi (nella barra dei dati o nelle pagine dei dati) potrete modificare i campi disponibili, programmare un allarme o accedere ad altre funzioni che possono variare a seconda del campo in questione (resettare, conto alla rovescia, ecc...).
- **Liste**: E" possibile aprire il Menù Contestuale e vedere le diverse azioni da poter realizzare su un elemento (waypoints, rotte, tracce e mappe) clikkando sul nome dello stesso dalla lista dei dati.

#### <span id="page-4-1"></span>**2.4 Spostamento nelle liste**

TwoNav utilizza un sistema di liste in diverse situazioni: dati (tracce, waypoints, rotte e mappe), campi di dati, menù contestuali, ecc...

Si è sviluppato un sistema di *scroll* per facilitare lo spostamento di queste liste, che vi permette di muovervi nelle diverse opzioni spostando la penna o il dito verso l'alto o verso il basso.

Se realizzate uno spostamento breve, l'ultimo elemento visualizzabile passerà ad essere il primo.

Se realizzate uno scivolamento prolungato, inizierà un movimento continuo per la lista che si stillerà alla fine di questo o quando toccheremo lo schermo.

Se desiderate spostarvi nelle liste in modo più preciso, potete utilizzare le frecce laterali per ottenere un movimento più controllato.

## <span id="page-5-0"></span>**2.5 Liste dei dati**

Premendo sul pulsante "Dati" del menù principale potrete gestire i dati disponibili nel vostro dispositivo. Questa gestione si fa attraverso le liste dei waypoints, rotte, tracce e mappe.

I dati che dovranno essere tenuti in considerazione in queste liste saranno quelli che verranno mantenuti nella cartella "TwoNavData/Maps" (per mappe) e "TwoNavData/Data" (tracce, rotte e waypoints).

Di seguito si descrive il funzionamento generale di queste liste:

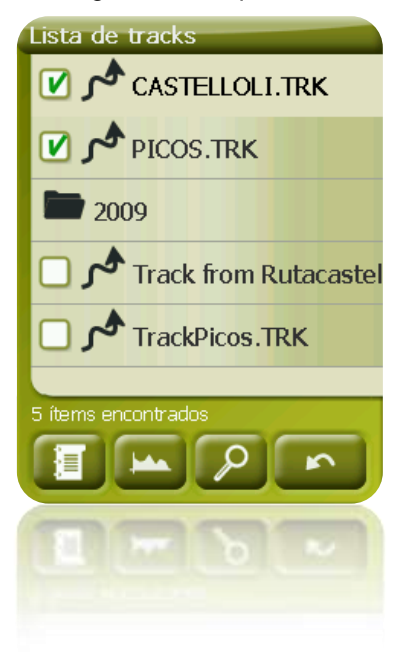

- **Elementi disponibili/aperti**: Nella lista appariranno gli elementi disponibili nella cartella dei dati. Gli elementi aperti si situeranno nella parte superiore della lista con la loro casella spuntata. **D** 
	- o Premete sul nome di un elemento per aprirlo.
	- $\circ$  Premete sulla casella a sinistra  $\Box$  per chiuderlo.
- **Sottoelementi**: Facendo un clic breve sul nome di un elemento (rotta o archivio di waypoints) si mostreranno i waypoints che lo compongono. Premete di nuovo sul nome dell"elemento per nascondere il suo contenuto.
- **Azioni su gli elementi**: Si possono realizzare diverse azioni su ogni elemento. Nel selezionare un elemento (clic breve sopra) i bottoni della parte inferiore della lista mostreranno le funzioni più importanti per tale elemento (vedere proprietà, zoom sull" elemento, cancellare waypoints, ecc...).

Per accedere alla lista di tutte le funzioni tenete premuto per un po' l'elemento e si aprirà il Menù Contestuale.

Per conoscere più a fondo gli elementi inclusi nella sezione dei Dati, consultare gli apparati Waypoints, Rotte, Tracce/Tracks e Mappe.

# <span id="page-6-0"></span>**2.6 Scoprire**

L"opzione del menù principale "Scoprire" vi permette di accedere agli attrezzi utili per esplorare le zone che andrete a visitare:

- **Zoom a…:** Scegliete l"elemento (indirizzo, POI, favorito, dati o coordinate) che desiderate visualizzare nella mappa e si aprirà una nuova finestra.
- **Simulare:** Vi permette di selezionare dei punti (posizione attuale, indirizzo, sulla mappa, POI, ecc...) per realizzare una simulazione di una navigazione dal punto A al punto B.
- **Fermare la Simulazione:** Fermare la simulazione in corso (sia del punto A-B come quella di qualsiasi traccia che si sta animando).
- **Panorama 3D:** Questa opzione vi permette di realizzare una vista aerea completa. Per farlo dovrete tenere attivato il modo 3D.

#### <span id="page-6-1"></span>**3 Accensione e cura**

## <span id="page-6-2"></span>**3.1 Prima volta**

Prima di avviare il dispositivo per la prima volta, è necessario inserire la batteria e la scheda SD:

#### **Batteria**:

1. Rimuovere il coperchio del vano della batteria girando completamente per tre volte in direzione antioraria l"anello di apertura e tirando con forza per estrarre il coperchio.

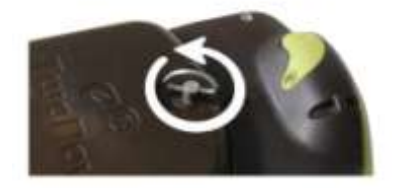

2. Inserire la batteria agli ioni di litio fornita in dotazione con gli altri accessori nella confezione di Aventura. I tre connettori metallici della batteria devono entrare in contatto con i tre pin visibili nel vano della batteria.

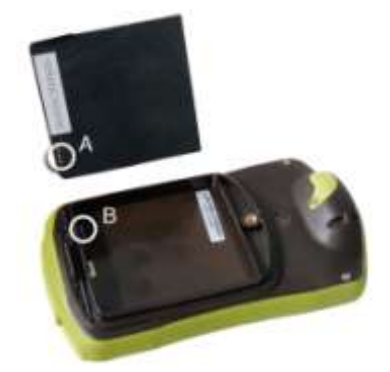

3. Riposizionare il coperchio del vano della batteria verificando di inserirlo correttamente nella parte inferiore e girare l"anello di apertura in senso orario fino a riportarlo alla posizione iniziale.

Importante: non forzare l"anello di apertura. Un avvitamento eseguito con forza eccessiva può danneggiare la plastica.

#### **Scheda SD**:

1. Rimuovere il rivestimento del vano della scheda SD nella parte inferiore del dispositivo. È inserito saldamente, quindi sarà necessario utilizzare le unghie o un oggetto affilato.

2. Prendere la scheda SD dalla confezione e inserirla nel dispositivo Aventura. La scheda deve essere orientata in modo che l"adesivo sia rivolto verso la parte posteriore del dispositivo.

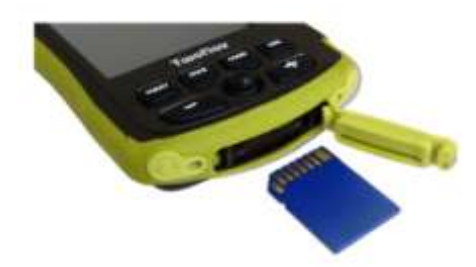

3. Riposizionare il rivestimento. Verificare che il coperchio in gomma sia fissato correttamente, evitando inserimenti parziali che possono consentire l"infiltrazione di acqua o di polvere.

#### <span id="page-7-0"></span>**3.2 Acceso e attesa (pausa)**

Mantenere premuto il pulsante "**acceso'** per 2 secondi per accendere il sistema. Ripetere la stessa operazione per spengerlo.

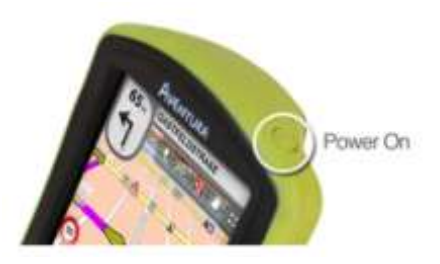

Con l"apparato acceso, potete utilizzare il pulsante "**attesa'** (hold) per bloccare l"apparato a due livelli:

- **Blocco tastiera**: Con una pressione breve sul pulsante "HOLD" si bloccherà la tastiera e lo schermo, rendendo impossibile l"utilizzo dell" apparato ma mantenendo acceso lo schermo. Ripetere la breve pressione per sbloccarlo.
- **Blocco totale**: Con una lunga pressione sul pulsante "HOLD", la tastiera si bloccherà e lo schermo non solo si bloccherà ma anche si spengerà, in modo da non poter visualizzare informazioni ma si risparmierà la batteria. Ripetere la pressione prolungata per sbloccare.

#### <span id="page-7-1"></span>**3.3 Ricaricare la batteria**

La batteria Li-ion di TwoNav Aventura si ricarica attraverso la porta USB". Di solito può disporre di 3 punti di alimentazione:

- PC: Nel connettere l'apparato con un computer, oltre a permettervi di gestire i dati presenti nella sua memoria dal PC, si caricherà anche la batteria. La velocità di ricarica sarà molto inferiore agli altri metodi di carica (circa 12 ore per una ricarica completa).
- **Carica tramite 'caricatore' da macchina**: Incluso nel pacchetto di TwoNav Aventura. Se ricaricate con l"apparato spento impiegherà 4 o 5 ore per una ricarica completa. Se state navigando questo tempo aumenterà.
- **Caricatore AC/DC**: Non incluso. Si può acquistare separato o utilizzare qualsiasi caricatore USB. Un caricatore di 1000mA/h impiegherà circa 4 o 5 ore per una ricarica completa.

Potete lavorare normalmente con TwoNav mentre è connesso alla fonte di alimentazione, eccetto nel caso di connessione a un PC dal momento che l"apparato funzionerà come unità di immagazzinamento complessivo.

**Nota**: Per ampliare l"autonomia del vostro Aventura potete acquistare l"accessorio per le pile AA, con cui potrete sostituire la batteria Li-ion con tre pile AA.

**Importante**: Quando staccate l"apparato dalla corrente, TwoNav vi informerà di tale disconnessione. Se trascorsi 30 minuti non risponderete al messaggio, il sistema si spengerà per evitare scariche accidentali (potete disattivare questa funzione da "Configurazione > Sistema > Autonomia)

## <span id="page-8-0"></span>**3.4 Urti e acqua**

TwoNav Aventura è un apparato preparato a resistere alle inclemenze per un uso intenso durante la pratica di attività "all"aria aperta", in modo che il suo rendimento non sia compromesso dall"esposizione a piccoli urti o al contatto con l"acqua della pioggia o agli schizzi.

Nonostante ciò, per ottenere un ottimo rendimento del sistema è importante evitare, nel limite del possibile, che l"apparato riceva colpi violenti, sia esposto continuamente alla polvere o all"acqua.

La resistenza all"acqua è basata nel **corretto fissaggio delle calotte di gomma** che danno accesso alle fessure e alle porte dell"apparato. E" molto importante verificare che queste calotte siano ben sigillate prima di iniziare la vostra attività.

Non sommergere mai il dispositivo nell"acqua, neppure quando tutte le calotte siano ben sigillate.

Per migliorare la resistenza agli urti potete dotare il vostro Aventura di una coperta di plexiglass che coprirà uno dei punti sensibili dell"apparato: lo schermo tattile (touch screen). Potete trovare questo accessorio nella pagina web di TwoNav o consultando il vostro distributore.

## <span id="page-8-1"></span>**3.5 Autonomia**

TwoNav Aventura può funzionare circa per 8 ore di seguito con lo schermo acceso senza ricaricare la batteria e fino a 30 con lo schermo spento e con registrata la traccia.

Lo schermo consuma una parte importante delle risorse energetiche, quindi spengendolo si può allungare l"autonomia dell"apparato.

Per difetto, lo schermo dell"apparato si spengerà dopo un minuto di inattività.

Potete anche spengere lo schermo manualmente mantenendo premuto il pulsante "hold".

Dal "Menù principale > Configurazione > Sistema > Autonomia" potete disattivare o modificare questo tempo così come accedere ad altre opzioni che possono migliorare l"autonomia dell"apparato.

**Nota**: Per allungare l"autonomia del vostro Aventura potete acquistare l"accessorio per pile AA, con cui potrete sostituire le batterie Li-ion con tre pile AA.

## <span id="page-8-2"></span>**3.6 Connessione al PC (unità di memoria)**

Quando TwoNav Aventura si connette ad un PC tramite cavo USB, l"applicazione TwoNav si chiude e il dispositivo si mette in modo "unità di memoria". Appariranno allora due nuove unità della memoria nel vostro PC:

- Disco locale: Memoria interna del dispositivo
- Disco estraibile: Tessera SD che è inserita nel dispositivo.

In questo modo potrete trasferire i dati del PC nell" Aventura e viceversa. Ricordatevi che le cartelle per conservare dati nel TwoNav Aventura sono nella tessera della memoria e sono:

- Mappe: TwoNavData\Mappe
- Dati (Waypoints, rotte e tracce/tracks ): TwoNavData\Data

**Importante**: Durante la connessione al PC, non potrete lavorare con TwoNav. Se potete connettere l"apparato ad altra fonte esterna (caricatore da macchina o da parete), lo potrete fare.

## <span id="page-9-0"></span>**3.7 Utilizzo della bussola elettronica**

TwoNav Aventura dispone di una bussola digitale perché possiate disporre di informazione precisa sulla direzione da seguire persino quando è chiuso.

Per poter disporre dell"informazione dettata dalla bussola dovete fare due passi:

- 1. Calibrare la bussola: andare a "Menù principale > Configurazione > fuori strada/Off road > Calibrare Bussola". Una volta arrivati nella modalità di calibrazione, dovrete solo girare lentamente l"apparato in posizione orizzontale per alcuni secondi.
- 2. Andare al "Menù Principale > Configurazione > fuori strada/Off-road > Orientamento" e selezionare "Automatico". In questo modo prenderete in considerazione l"informazione proveniente dalla bussola quando è spento o va molto lentamente (in questi casi l"informazione GPS è meno affidabile per determinare l"orientamento).

**Nota**: La calibrazione si deve realizzare all"aria aperta e lontano da fonti di alterazione del campo magnetico come automobili, edifici o linee elettriche. Per maggiore sicurezza si raccomanda di calibrare la bussola prima di ogni uscita.

## <span id="page-9-1"></span>**3.8 Aggiornamento del software**

Il software TwoNav viene migliorato continuamente per aggiungere nuove funzionalità e ripulirlo dei possibili errori.

Visitate regolarmente le pagine web di TwoNav [\(www.twonav.com\)](http://www.twonav.com/) e CompeGPS [\(www.compegps.com\)](http://www.compegps.com/) per rimanere aggiornati sull"ultima versione disponibile per il vostro dispositivo e conoscere i passi da seguire per istallarlo.

## <span id="page-9-2"></span>**4 Configurazione**

## <span id="page-9-3"></span>**4.1 Registrare la traccia/Track**

Potete scegliere se volete che rimanga in memoria il vostro tragitto attuale nell"archivio delle tracce (track) oppure no.

Andate alla finestra "Stato" e premete "registrazione" perché i vostri spostamenti si sommino alla traccia attuale.

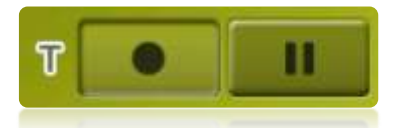

Se premete il pulsante pausa, smetterà di registrare gli spostamenti fino a quando non premerete nuovamente "registrazione".

La traccia che state registrando attualmente si posizionerà in primo piano nella lista delle tracce/tracks e il suo nome sarà la data odierna.

## <span id="page-9-4"></span>**4.2 Veicolo**

"Menù principale > Configurazione > Veicolo"

Scegliete il vostro mezzo di trasporto per adattarne gli aspetti come i tipi di strada accessibili, il senso di marcia delle strade o la velocità media.

L"icona che indica la vostra posizione cambierà di colore secondo il mezzo di trasporto scelto.

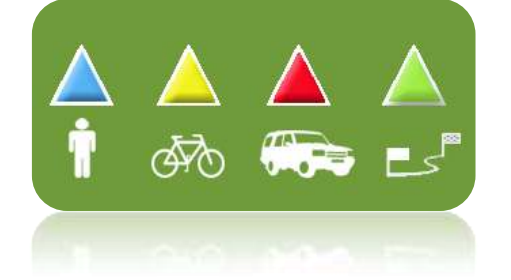

## <span id="page-10-0"></span>**4.3 Autostrada**

"Menù principale > Configurazione > On-road/Su strada > Autostrada"

Il modo di navigazione "On-road/Su strada" si può configurare perché il calcolo automatico delle strade venga stabilito secondo le vostre preferenze:

 Tempo/Distanza: La prima opzione calcolerà il tempo stimato di arrivo tenendo conto della velocità di ogni strada e vi proporrà la navigazione basata sulla distanza, scegliendo il percorso più corto, anche se non è il più rapido.

Quando avete attivato l"opzione "a tempo" apparirà un cronometro come icona nel pulsante. Se appare una riga calcolerà la strada più corta secondo la distanza.

 Paesaggi/Autostrade/Strada sterrata: Selezionate questo pulsante se desiderate utilizzare questi tipi di percorsi.

Una spuntatura sull"icona significa che non utilizzerete questo tipo di strada per il calcolo automatico del percorso.

 Ricalcolo: Se TwoNav viene configurato con l"accuratezza più adeguata nella maggior parte dei casi, può selezionare il tempo o la distanza di allontanamento dalla strada programmata prima che si accorga che non la state seguendo e venga calcolata di nuovo, basandosi sulla sua posizione attuale.

## <span id="page-10-1"></span>**4.4 Mappe**

TwoNav permette di gestire una grande varietà di mappe con estrema facilità.

Dalla lista delle mappe (Menù principale > Dati > Mappe), potrete vedere tutte le mappe disponibili nella cartella "TwoNavData/Mappe" per la sua posizione attuale.

Se desiderate vedere la lista completa delle mappe (non solo quelle dell"attuale posizione),

premete il pulsante 'vedere tutto' **.co** 

Potete avere più mappe da utilizzare con TwoNav di diverse forme, comprandole direttamente dalla nostra pagina web, fino a calibrare mappe su carta con CompeGPS Land.

Più informazioni a riguardo su [www.compegps.com](http://www.compegps.com/?lang=1es&opcion=1_4) e [www.twonav.com.](http://www.twonav.com/?op=3&lang=1es&)

\*Se non esiste nessuna mappa di strada depositata nella memoria di TwoNav, il modo On-road-Su strada, non potrà essere attivato.

#### <span id="page-10-2"></span>**5 Selezionare destinazione**

La funzione più utilizzata per selezionare la destinazione è il pulsante 'navigare', che si trova nel Menù principale e contiene le seguenti opzioni:

- **Casa**: Potete andare direttamente a casa vostra se avete già determinato la sua ubicazione dal gestore dei preferiti.
- **Indirizzo**: Introducete qualsiasi indirizzo (nazione/città/strada/numero civico) come destinazione.
- **POI**: Le V-maps dispongono di un"enorme base di dati di Punti di Interesse (stazione rifornimento benzina, ospedali, banche…). Potete cercare POIs secondo diversi criteri:
	- o Luogo: Si considereranno i POIs vicini a:

La vostra posizione attuale

- La vostra destinazione attuale
- La indirizzo che introducete
- La localizzazione che scegliete sulla mappa.
- Ad un waypoint

o Nome: Selezionate la categoria che desiderate cercare e introducete il nome del POI desiderato e verrà cercato tra tutti quelli disponibili nella cartografia caricata.

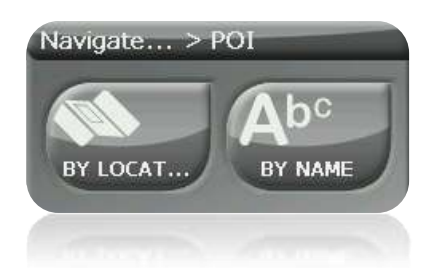

- **Favoriti**: Potete creare la vostra lista dei luoghi favoriti per poterci accedere più facilmente. Per gestire questa lista premere il pulsante 'edit'.
- **Storico**: Qui si salveranno le destinazioni selezionate recentemente.
- **Per mappa**: Selezionare il punto esatto e premere OK.
- **Waypoint**: Selezionare un waypoint tra quelli che avete caricato o creato.
- **Rotta**: La rotta scelta si attiverà e vi guiderà successivamente ai waypoints che la compongono.
- **Track (Traccia)**: Disporrete delle referenza della traccia caricata e vi sarà indicata la sua direzione. Se si allontana molto dalla traccia/ track (>50m), vi sarà indicata la direzione perpendicolare alla traccia/track per potervi fare ritorno.
- **Coordinate**: Introducete le coordinate esatte della vostra destinazione.

Per fermare qualsiasi tipo di navigazione in corso (Su strada/On-road o Fuori strada/ Offroad),dovrete premere sull"opzione "**Fermare navigazione'.** 

Potete accedere ad essa dal menù principale o aprendo il menù contestuale sulla mappa.

#### <span id="page-11-0"></span>**6 Seguire le indicazioni**

Una volta selezionata la destinazione, TwoNav Vi assisterà per arrivare fino ad essa.

TwoNav Vi offre due modi di navigazione che vi permetteranno di adattarvi ad ogni ambiente nel miglior modo possibile:

#### **On Road** : Navigazione passo dopo passo sulle basi cartografiche V-maps di CompeGPS, dal momento che dispone del tipo di assistenza caratteristico dei navigatori urbani. La rotta si calcolerà automaticamente attraverso le strade e durante il tragitto vi verranno offerte indicazioni visuali e auditive precise sulle manovre da realizzare.

**Off Road** : Si può utilizzare su qualsiasi tipo di mappa (topografica, ortofotografica, vettoriale) e si basa sull"uso di referenze previamente create (waypoints, rotte e tracce/ tracks). Non si calcolerà la rotta automaticamente e una linea retta unirà la nostra posizione attuale con quella della destinazione.

## <span id="page-11-1"></span>**7 Supporto**

Se avete qualche dubbio o problema con il sistema potete consultare le sezioni del supporto nelle pagine web di compegps [\(www.compegps.com\)](http://www.compegps.com/) o di TwoNav [\(www.twonav.com\)](http://www.twonav.com/).

Per consultazioni personalizzate potete utilizzare il sistema di supporto "on-line" di CompeGPS accedendo allo spazio [http://support.compegps.com](http://support.compegps.com/) .

#### <span id="page-12-0"></span>**8 Garanzia limitata**

La garanzia di CompeGPS Team SL copre gli eventuali difetti materiali o di fabbricazione di questo prodotto per un periodo di due anni a decorrere dalla data di acquisto.

Durante il periodo di validità della garanzia, CompeGPS Team SL si impegna a riparare il prodotto difettoso o a sostituirlo con un altro funzionante, senza tuttavia garantire la conservazione dei dati in esso contenuti.

CompeGPS Team SL non garantisce la qualità delle mappe incluse e non potrà essere ritenuta responsabile di eventuali conseguenze da essa derivanti.

Non sono coperti da garanzia gli effetti dovuti al normale utilizzo del prodotto e che possono prodursi su elementi quali lo schermo, i pulsanti, i rivestimenti in gomma o le parti mobili.

La presente garanzia perde validità nei seguenti casi:

1- Utilizzo improprio di qualsiasi tipo: urti violenti, torsioni, compressioni, ecc.

2- Esposizione indebita all"acqua (vale a dire, qualsiasi tipo di esposizione in presenza degli involucri in gomma non chiusi correttamente o l"immersione nel liquido, anche con l"involucro chiuso correttamente), alla polvere, a condizioni termiche estreme, corrosione, ossidazione o a sostanze chimiche.

3- Utilizzo improprio del prodotto con dispositivi o applicazioni non autorizzati, in particolar modo tentativi di installazione di un software diverso da quello autorizzato (fornito esclusivamente nelle zone Web CompeGPS Team SL agli indirizzi Web www.compegps.com e www.twonav.com) o utilizzo di codici di attivazione illegali non forniti da CompeGPS Team SL.

4- Apertura, modifica o riparazione non effettuate da parte del servizio di assistenza tecnica di CompeGPS Team SL.

CompeGPS Team SL non potrà essere ritenuta responsabile di alcun danno che possa derivare dall"uso o uso indebito del prodotto e si esenta in tal modo da qualsiasi obbligo in caso di incidenti che possono verificarsi durante l"utilizzo del prodotto con qualsiasi mezzo di trasporto.

Eventuali reclami dovranno essere comunicati contattando CompeGPS Team SL in uno dei due seguenti modi:

1- Tramite il distributore presso cui è stato acquistato il prodotto.

2- Sistema gratuito di assistenza online di CompeGPS, a cui è possibile accedere attraverso la pagina Web http://support.compegps.com

Una volta confermati i dati di contatto, verrà indicata la procedura da seguire per applicare la garanzia.

Il cliente dovrà allegare al reclamo una prova originale di acquisto in cui devono essere riportati il nome e l"indirizzo del rivenditore, la data e il luogo dell"acquisto e il tipo di prodotto.

L'importo delle spese di spedizione che resteranno comunque a carico del cliente.